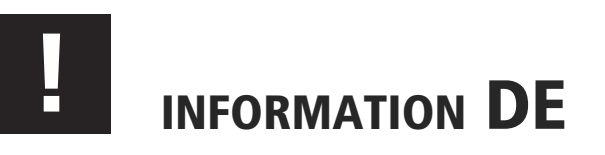

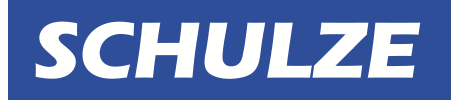

# PRETREATmaker IV Schnittstelle \*USB\*

Der PRETREATmaker IV kann optional mit einer Input Schnittstelle USB - USBASP (Bild1) und einem Barcode Scanner (Bild 2) ausgestattet werden. Dadurch werden Verarbeitungsinformationen direkt in das Gerät gespielt, ohne manuelle Einstellungen tätigen zu müssen. Die Informationen können durch einen Barcode weiter gegeben werden.

> Folgender Barcode Informationen müssen gegeben sein: (von links nach rechts gelesen)

- Die ersten vier Nummern sind die Düsen (1 an / 0 aus)
- Dann kommen zwei Zahlen für den Sprühbeginn (in cm)
- Dann kommen zwei Zahlen für das Sprühende (in cm)
- Dann kommen drei Zahlen für die carriage Geschwindigkeit (030-150%)
- Dann kommt eine Zahl für die Einstellung cm oder inch (1 inch / 0 cm)
- Dann kommt eine Zahl für die Einstellung Doppelsprühen (1 an / 0 aus)
	- Dann kommt eine Zahl für die Tischeinstellung (1 an / 0 aus)

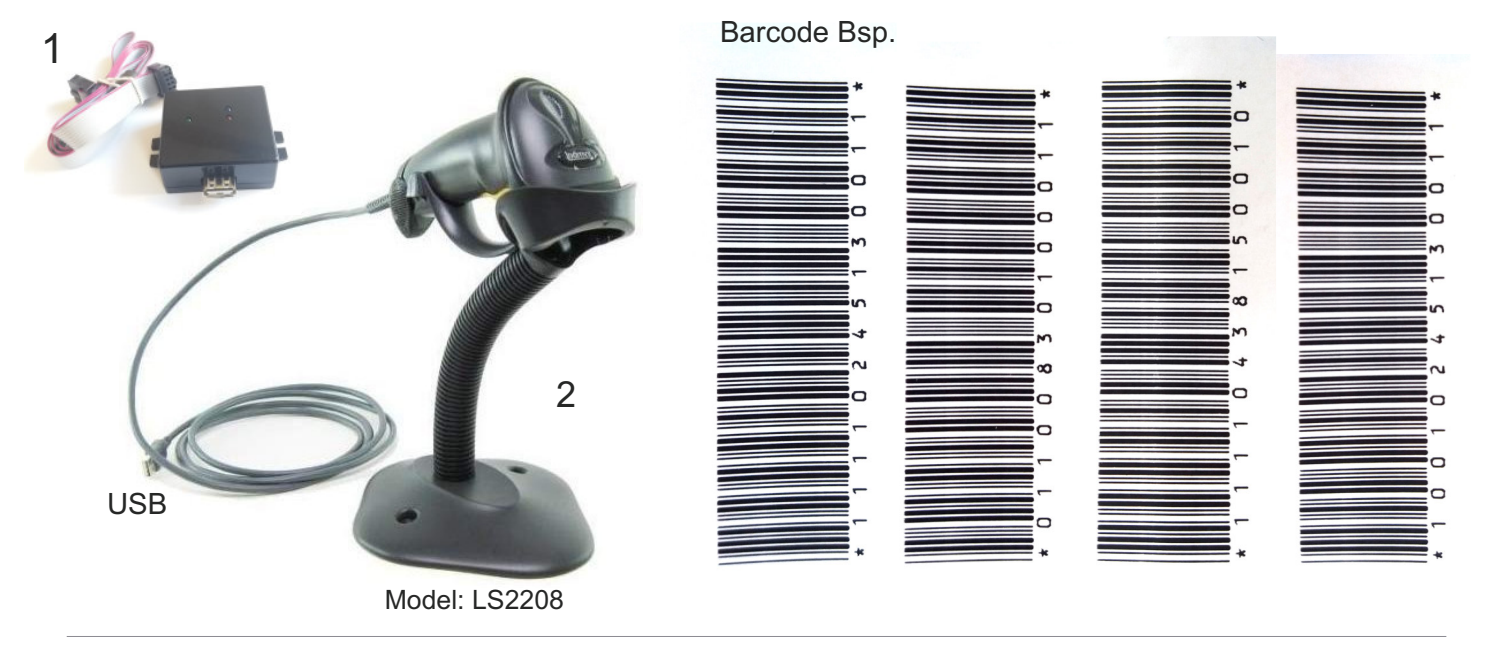

## INSTALLATIONSANLEITUNG (Bilder Seite 3)

1. Öffnen Sie die Abdeckung (Bild 1 und 2) 2. Legen Sie die Kabel und das Interface in das Gehäuse 3. Öffnen Sie die obere Abdeckung und führen Sie die Kabel nach oben (Bild 3) 5. Schließen und befestigen Sie wieder beide Abdeckungen (Bild 5 und 6) 4. Schließen Sie das Anschlusskabel an die Elektronik an (Bild 4)

> Bestellnummer: **807129** (USB Interface Box - ohne Scanner)

#### www.pretreatmaker.com

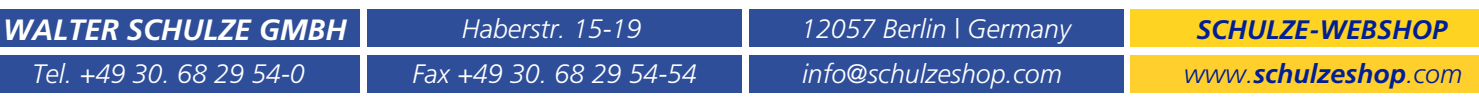

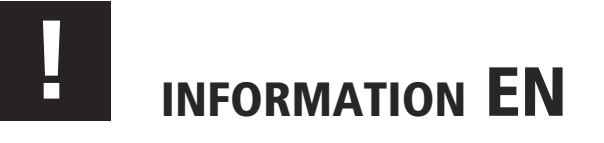

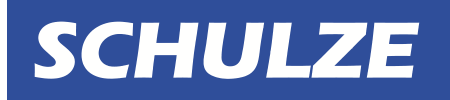

# PRETREATmaker IV Interface \*USB\*

The PRETREATmaker IV can optionally be equipped with an input interface USB - USBASP ( picture 1 ) and a barcode scanner ( picture 2 ). This allows processing information to be transferred directly to the device without the need for manual settings. The information can be transmitted by a barcode.

> The following barcode information must be given: (read from left to right)

- The first 4 numbers represent the nozzles (1 on / 0 off)
	- Next two numbers for spray start (in cm)
	- Next two numbers for spray stop (in cm)
- Next 3 numbers are for carriage speed (030 150%)
- Next number is for setting up cm or inch  $(1 = inch / 0 = cm)$
- Next number is for setting up double spray  $(1=$  on  $/ 0 =$  off)
	- Next number is for table setting  $(1 = on / 0 = off)$

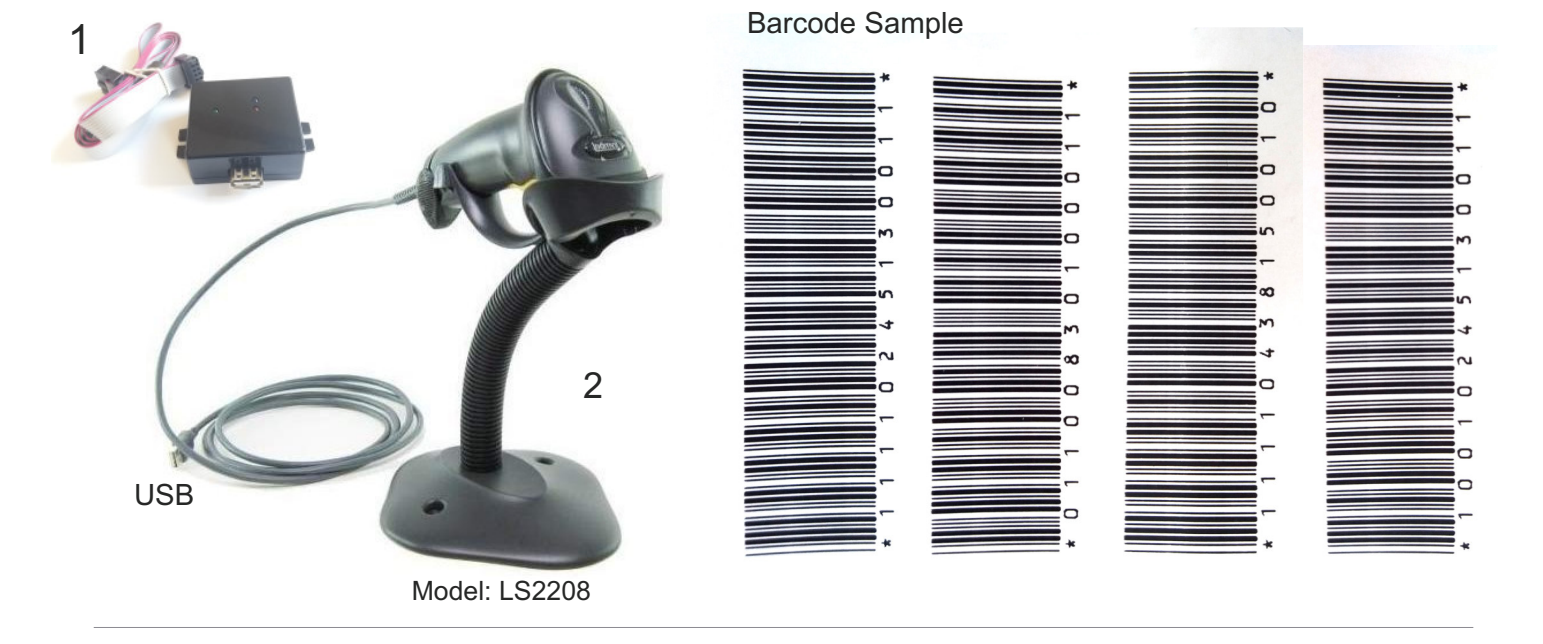

## INSTALLATION INSTRUCTION (picture page 3)

1. open the cover (picture 1 and 2) 2. insert the cables and the interface into the case 3. open the upper cover and lead the cables upwards (picture 3) 4. connect the cable to the electronics (picture 4)

5. close and reattach the covers (picture 5 and 6)

order number **807129** (USB interface box - without scanner)

#### www.pretreatmaker.com

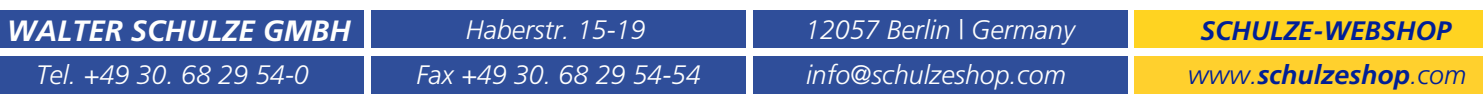

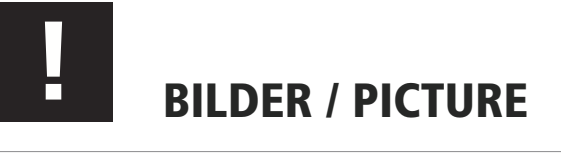

ı

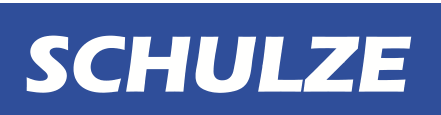

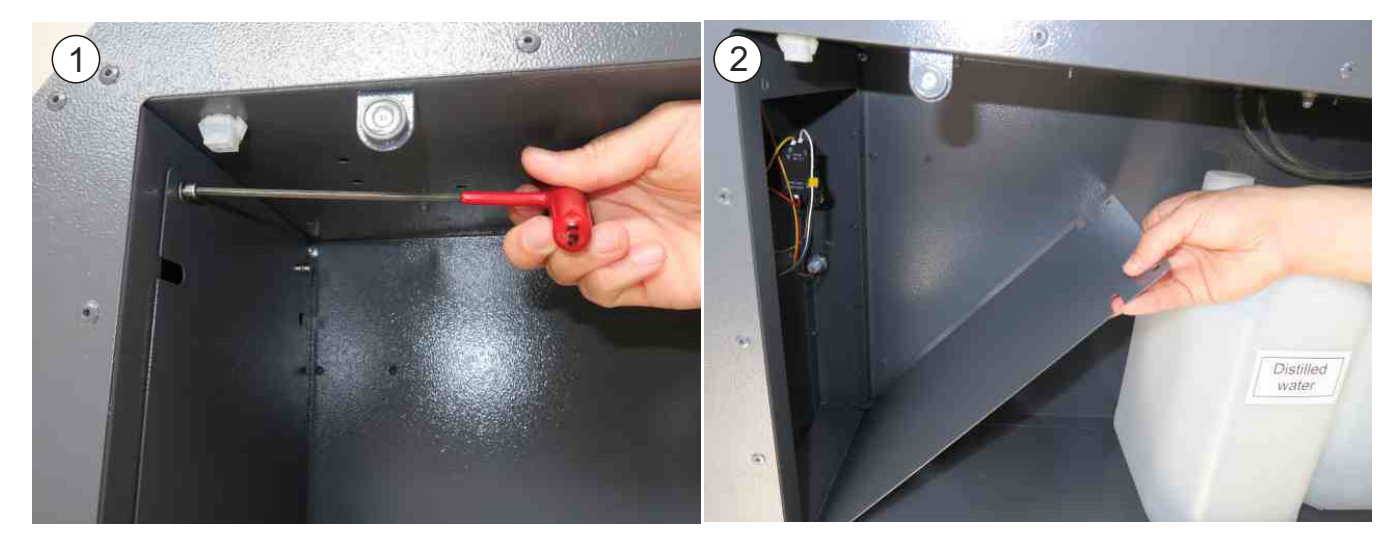

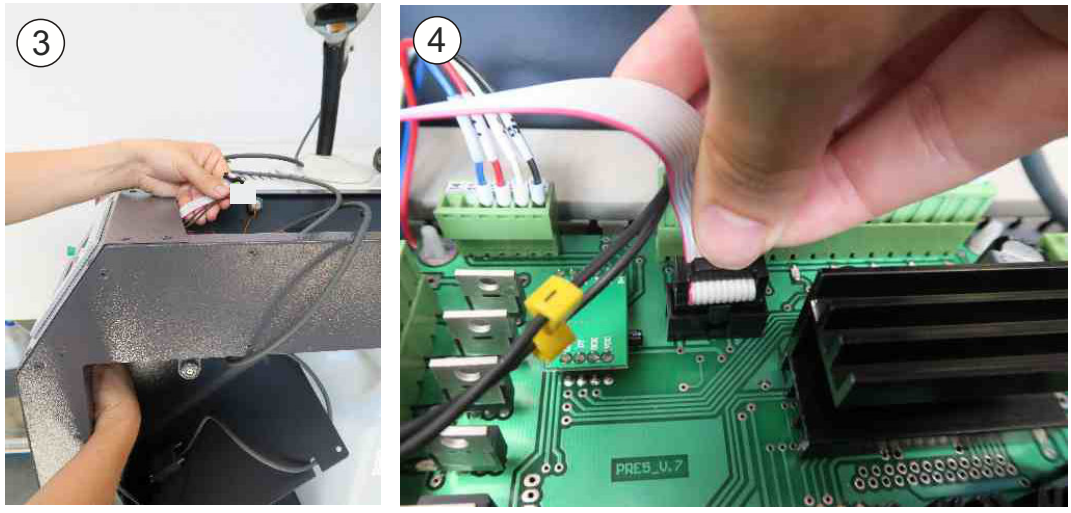

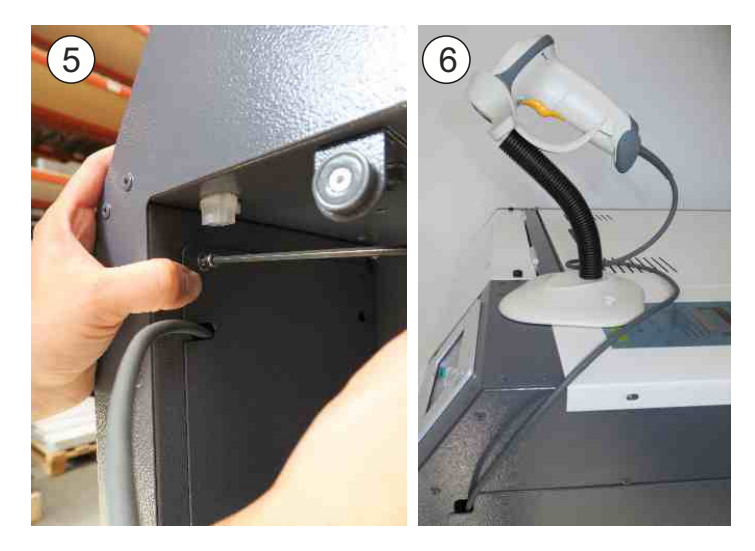

### www.pretreatmaker.com

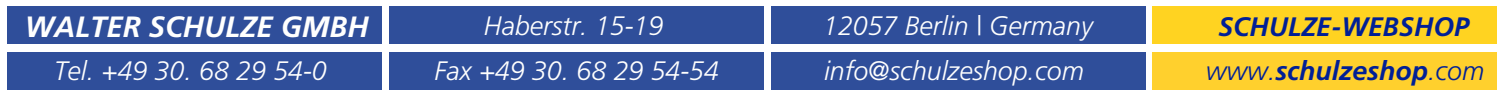